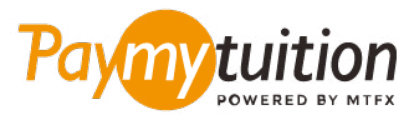

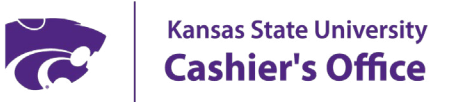

### **چگونه پرداخت خود را انجام دهید**

**پرداخت شهریه با PayMyTuition ایمن، رسیع و راحت است. این مراحل ساده را برای تکمیل پرداخت خود دنبال کنید:**

#### **دسرتسی به پورتال PayMyTuition**

با eID و رمزعبورتان، وارد پورتال دانشجویی **[KSIS](https://signin.k-state.edu/WebISO/login?service=https://ksucsprd.ksis.its.ksu.edu/psp/ksucsprd/EMPLOYEE/SA/c/NUI_FRAMEWORK.PT_LANDINGPAGE.GBL&logoutCallback=https://ksucsprd.ksis.its.ksu.edu/psp/ksucsprd/EMPLOYEE/SA/?cmd=logout&serviceName=ksucsprd)** خود شوید. از صفحه اصلی دانشجو، روی »Financial Account »کلیک کنید. سپس در صفحه تراز حساب لینک »Deposit Direct/Now Pay »را انتخاب کنید. روی دکمه »Payment International an Make »کلیک کنید تا به پورتال پرداخت **PayMyTuition** هدایت شوید.

# $\mathbf{Z}$

### **روش پرداخت را انتخاب کنید**

گزینه های پرداخت ارائه شده را بررسی کنید و روش پرداخت مورد نظر خود را انتخاب کنید. گزینه های پرداخت شامل حواله های بانکی، پول نقد / کارت های اعتباری به ارز اصلی شام، پرداخت های کیف پول الکرتونیکی و سایر .گزینه های محلی است

## 3

#### **جزئیات خود را وارد کنید**

برخی از اطلاعات اولیه، از جمله شماره دانشجویی خود را وارد کنید. برای شناسایی آسان پرداخت شما توسط تیم Kansas State University، ما این اطلاعات را با پرداخت شما لحاظ می کنیم.

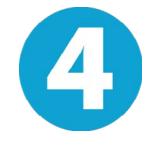

### **پرداخت خود را انجام دهید**

ارسال **PayMyTuition** تا وجوه خود را از طریق روش پرداخت انتخابی خود به دستورالعمل های ارائه شده را دنبال کنید دستورالعمل های کنید

5

### **پیگیری و تایید کنید**

پرداخت خود را با ورود به داشبورد **PayMyTuition** در هر زمان پیگیری کنید. پیام های متنی، به روز رسانی وضعیت ایمیل، و تایید پرداخت را دریافت کنید.

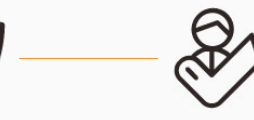

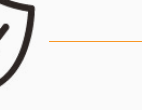

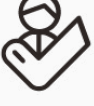

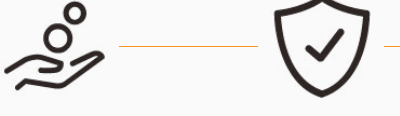

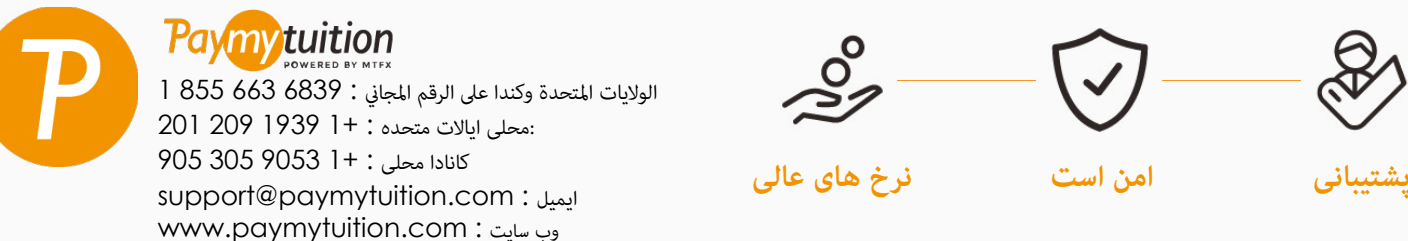